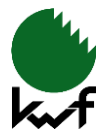

# **Funktiogramme erstellen**

Im Folgenden wird der Umgang mit der Vorlagedatei auf Basis der MS-Office-Anwendung PowerPoint erläutert.

### **Die Funktiogrammmatrix**

#### **Grundschema**

Grundschema des Verfahrensfunktiogramms ist eine Matrix mit 3 x 2 Kanten (Kantenlängen im Verhältnis 1:1,74), die die beiden Hauptfunktionen der Holzernte *Fertigen* und *Transportieren* symbolisieren (Abbildung 1: vertikal = Fertigen; horizontal = Transportieren).

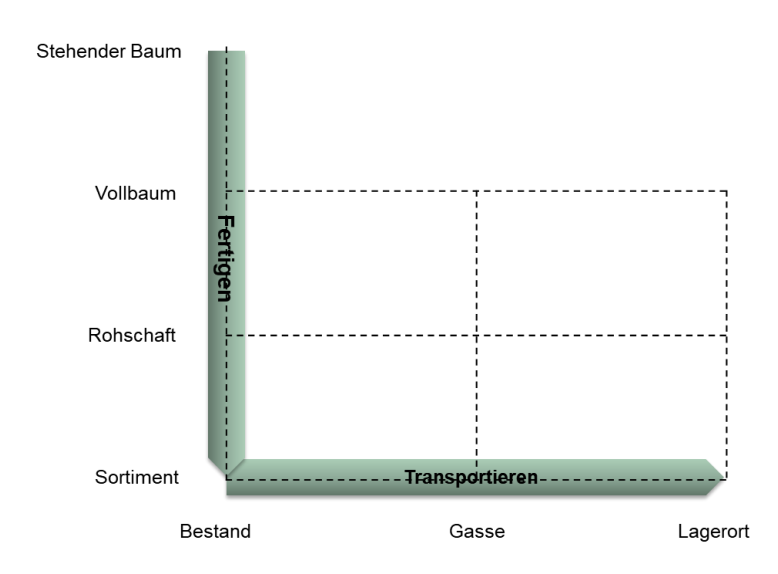

*Abbildung 1: Hauptfunktionen*

#### **Darstellung von Teilprozessen**

Die Hauptfunktionen, also die Teilprozesse eines Holzernteverfahrens, werden durch Pfeile auf der jeweiligen Matrixkante dargestellt. Das Fertigen erfolgt in drei Schritten: *Fällen, Entasten* und *Einschneiden in Sortimente*. Entasten und Einschneiden in Sortimente können direkt im Bestand, auf der Rückegasse oder erst am Lagerort geschehen. Das Rücken erfolgt in zwei Schritten: *Vorrücken* aus dem Bestand auf die Rückegasse, *Rücken* von der Rückegasse zum Lagerort im Wald (Abbildung 2).

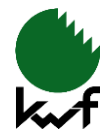

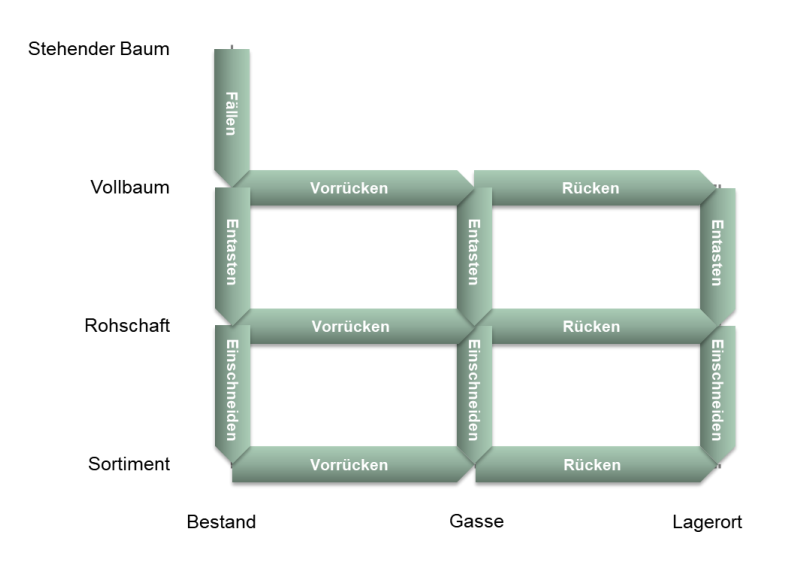

*Abbildung 2: Prozesse*

#### **Produktzustände**

Die Knotenpunkte der Matrix geben Übergänge von unabhängigen Prozessstufen wieder. Sie bilden einen Puffer und bezeichnen den Produktzustand an einem bestimmten Ort: stehender Baum, Vollbaum, Rohschaft oder Sortiment im Bestand, auf der Gasse oder am Lagerort (Abbildung 3).

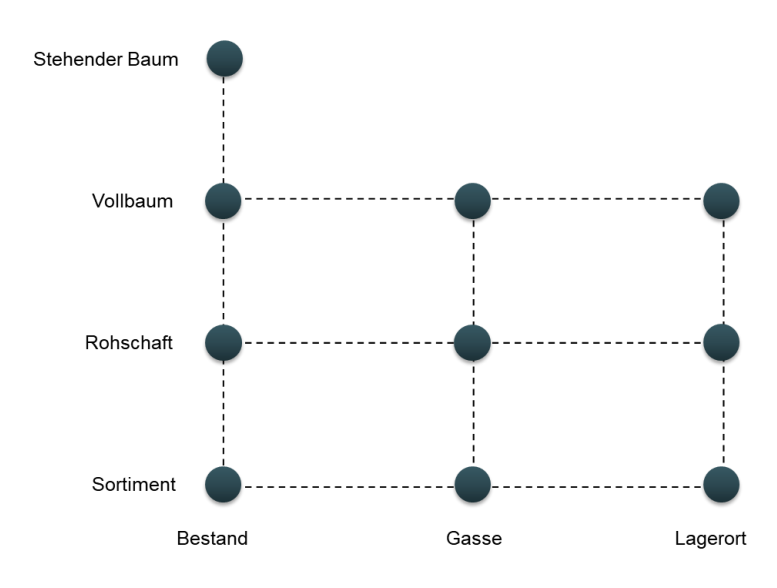

*Abbildung 3: Produktzustände*

### **Darstellung des Verfahrensablaufes**

Die Grundmatrix der Microsoft Powerpoint Datei "Funktiogrammvorlagen" enthält alle theoretisch möglichen Pfeile und Knotenpunkte. Diese liegen in logischen Abfolgeebenen übereinander (Abbildung 4). Abbildung 5 stellt das "Übereinander" der Vorlagematrix als entzerrtes "Nebeneinander" dar.

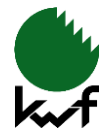

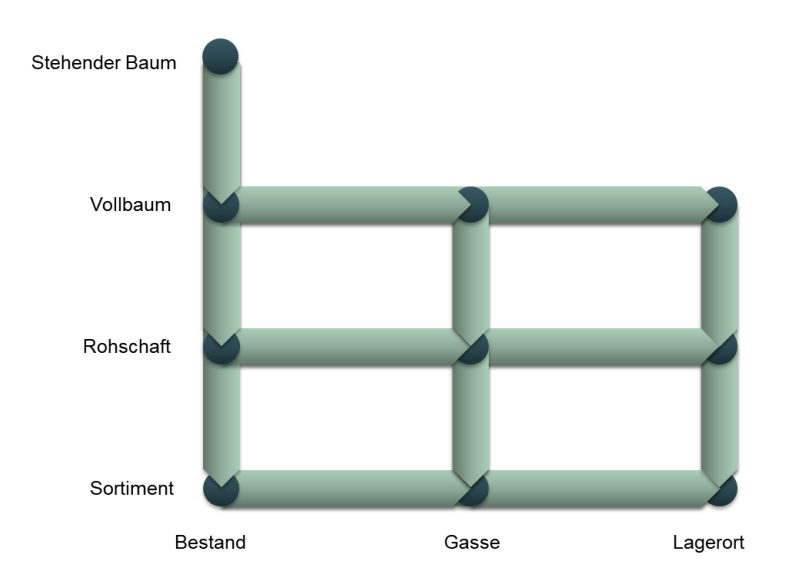

*Abbildung 4: Vorlagenmatrix*

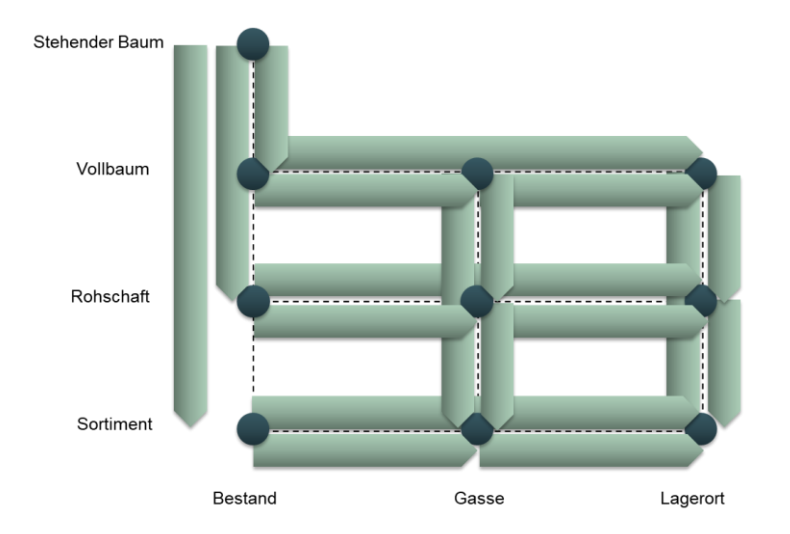

*Abbildung 5: Aufgelöste Vorlagenmatrix*

Ein Verfahren wird dargestellt, indem die nicht benötigten Pfeile und Knotenpunkte einzeln aus der Vorlagematrix heraus gelöscht werden. Es gilt dabei zu beachten, dass Knotenpunkte nur zu Anfang und am Ende eines kompletten Verfahrensabschnittes (= Zyklus) gesetzt werden. Theoretische Produktzustände innerhalb eines Verfahrensabschnittes werden nicht durch einen Knotenpunkt symbolisiert.

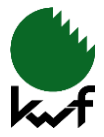

## **Beispiele**

Im Folgenden werden zwei Beispiele für einzelne Verfahrensabschnitte aufgezeigt.

# **Beispiel 1: "Motormanuelles Fällen, Entasten und Einschneiden"**

*Durch den Waldarbeiter wird ein Baum gefällt, entastet und in Sortimente eingeschnitten. Dies ist durch einen durchgezogenen Pfeil vom stehenden Baum hin zum Sortiment auf Ebene des Bestandes gekennzeichnet. Die Produktzustände (Knotenpunkte) werden am Anfang des Verfahrensabschnittes beim Produktzustand "Stehender Baum im Bestand" und am Ende beim Produktzustand "Sortiment im Bestand" gesetzt. (Abbildung 6)*

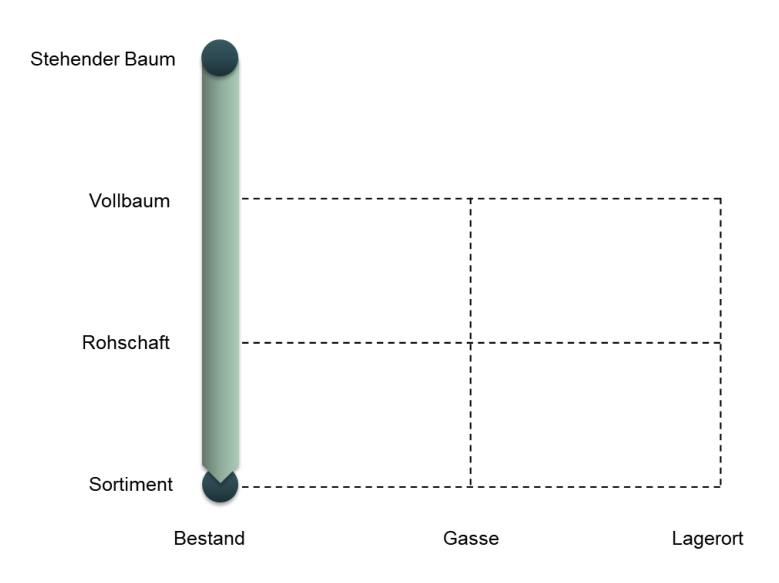

*Abbildung 6: Beispiel motormanuelles Fällen, Entasten und Einschneiden (im Bestand)*

## **Beispiel 2: "Maschinelles Fällen, Entasten und Einschneiden"**

*Ein Baum wird vom Harvester gefällt, auf die Gasse vorgerückt, dort entastet und in Sortimente eingeschnitten. In diesem Fall werden ein vertikaler Pfeil vom stehenden Baum zum Vollbaum auf Bestandesebene, ein horizontaler Pfeil von der Bestandesebene in die Gassenebene und wieder ein vertikaler Pfeil vom Vollbaum zum Sortiment auf Gassenebene verwendet. Knotenpunkte müssen in diesem Fall beim "Stehenden Baum im Bestand" und dem "Sortiment auf der Gasse" gesetzt werden (Abbildung 7)*

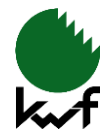

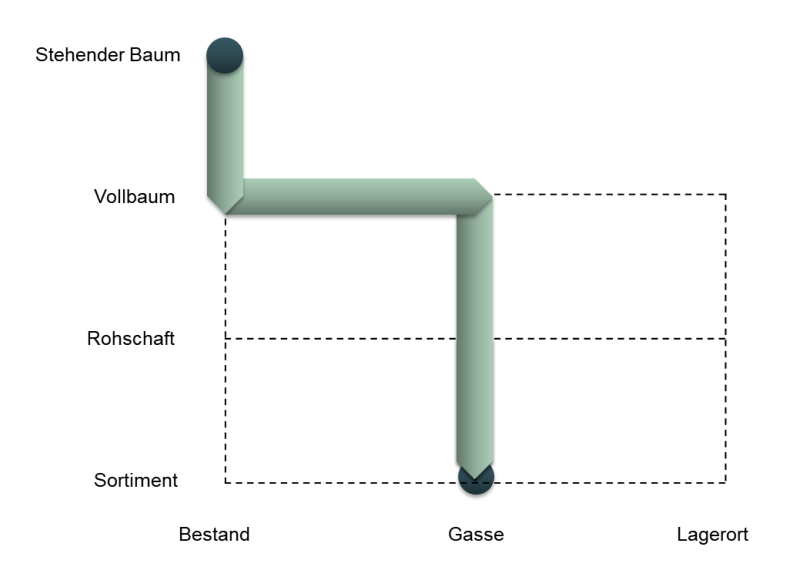

*Abbildung 7: Beispiel maschinelles Fällen, Entasten und Einschneiden*

#### **Farbwerte der Funktiogramme**

Die Funktiogramme werden standardmäßig mit den Farbwerten:

hell: R – 173, G – 203, B – 184

und

dunkel: R – 57, G – 93, B – 97

verwendet. Knotenpunkte und Pfeile sollen immer komplementär eingefärbt sein (helle Pfeile – dunkle Knoten; dunkle Pfeile – helle Knoten). Werden mehrere Verfahrensvarianten in einem Funktiogramm dargestellt, müssen die Pfeile nach links/rechts verschoben und die jeweils benötigten Pfeile aus der alternativ gefärbten Vorlage kopiert und in das aktuelle Funktiogramm eingefügt werden. Zur Kennzeichnung von verschiedenen Verfahrensalternativen können unterschiedliche Farben genutzt werden. Falls nicht anders gekennzeichnet sind Standardverfahren hell gefärbt, Alternativvarianten mit dunklen Pfeilen dargestellt.

#### **Maschinenpiktogramme**

Die Arbeitsmittel und Maschinen, welche vervollständigend in das nach beschriebenem Muster erstellte Funktiogramm eingefügt werden, sind als Piktogramm ebenfalls in der Vorlagendatei vorhanden. Die Piktogramme sind thematisch sortiert und auf einzelnen Folien in Tabellenform geordnet. Tabelle 1 zeigt die Bezeichnung der in der Vorlage vorhandenen Maschinenpiktogramme.

Alle Radfahrzeuge können mit Gleitschutzketten oder, im Fall von Boogieachsen, mit Boogiebändern "ausgestattet" werden. Dazu befinden sich die jeweiligen Symbole bereits an der entsprechenden Stelle (eine Ebene über den Maschinenpiktogrammen). Durch einfaches Anklicken der Maschine wird diese ohne Ketten oder Bänder ausgewählt. Soll die Maschine mit Ketten oder Bändern ausgestattet

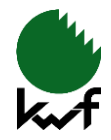

werden, müssen die Maschine selbst und die Bänder/Ketten an Vorder- und Hinterachse vor dem Kopieren markiert und gruppiert werden. Es kann demnach die Maschine oder die Maschine mit Ketten/Bändern ins Funktiogramm eingefügt werden.

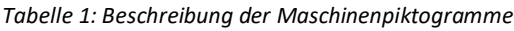

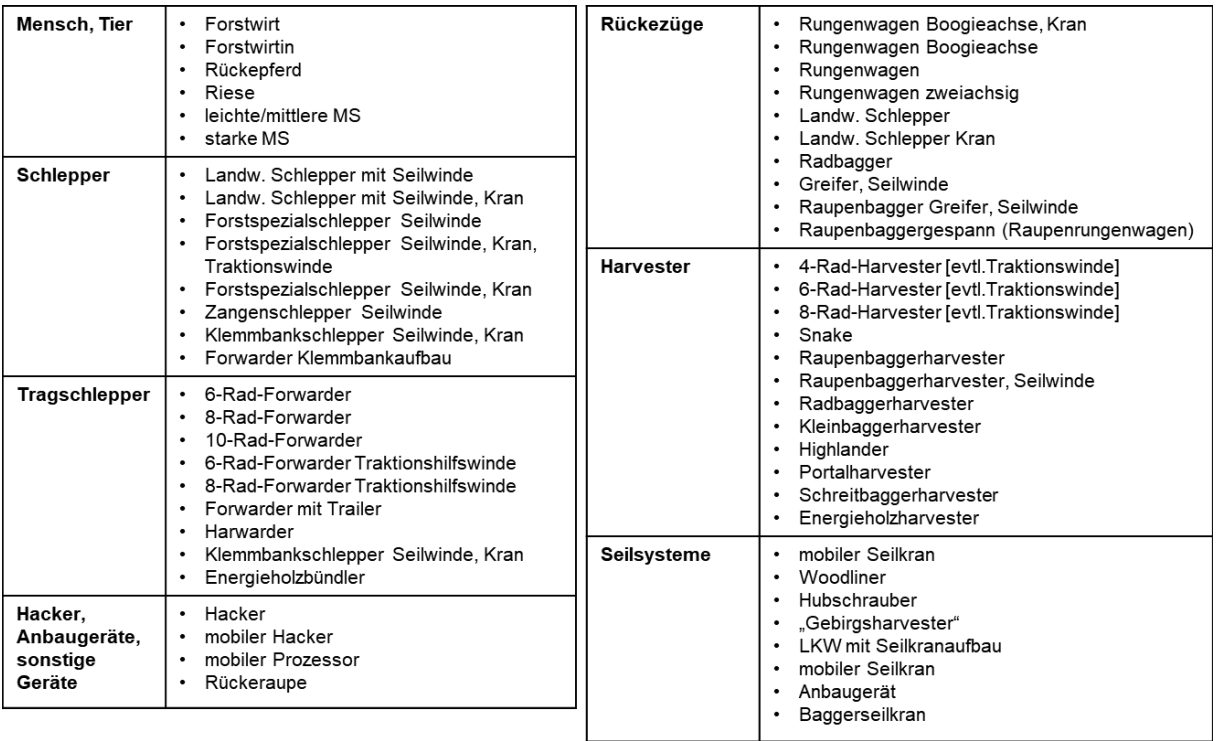

Auf den senkrechten Pfeilen (Fertigung) werden die Maschinenpiktogramme zentriert positioniert. Auf waagerechten Pfeilen sollte die Maschine "fahren". Umfasst ein Arbeitsschritt mehrere, sowohl senkrechte wie auch waagerechte Pfeile, sollte die Maschine ungefähr im Zentrum der Pfeilkombination stehen.

Die Größe des Maschinenpiktogramms wird so gewählt, dass die Außenmaße des Piktogramms die Kantenlängen einer Zelle der Grundmatrix nicht überschreiten. Die Größenverhältnisse der Piktogramme sind in o.g. Datei auf die Funktiogrammmatrix abgestimmt. Sollten die Funktiogramme stark vergrößert werden, muss möglicherweise die Strickstärke der Maschinenpiktogramme angepasst werden. Vor dem Vergrößern müssen die Einzelobjekte gruppiert werden.

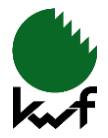

## **Zusätzliche Informationen einfügen**

Außer dem technischen Verfahrensablauf können Zusatzinformationen zum Einsatzbereich eines jeweiligen Verfahrens gegeben werden. Das betrifft die Dimension der zu erntenden Bäume, die Baumartengruppe, für welche das Verfahren eingesetzt wird, und den Abstand der Rückegassen, den dieses Verfahren erfordert.

Die Stärkeklasse (Baumdimension) des zu erntenden Holzes wird am Knotenpunkt "Stehender Baum" gekennzeichnet. Hierzu sind in der Vorlage vier ineinander liegende Ringe vorhanden. Jeder Ring steht für eine Stärkeklasse (Tabelle 2). Ein Verfahren, bei welchem alle vier Ringe dargestellt sind, ist für die Ernte von sehr starkem Baumholz (BHD über 50 cm) geeignet. Wird nicht so starkes Holz geerntet, werden, je nach Stärkeklasse, von außen beginnend, diejenigen Ringe weggelöscht, die die maximale Stärkeklasse des zu erntenden Holzes überschreiten.

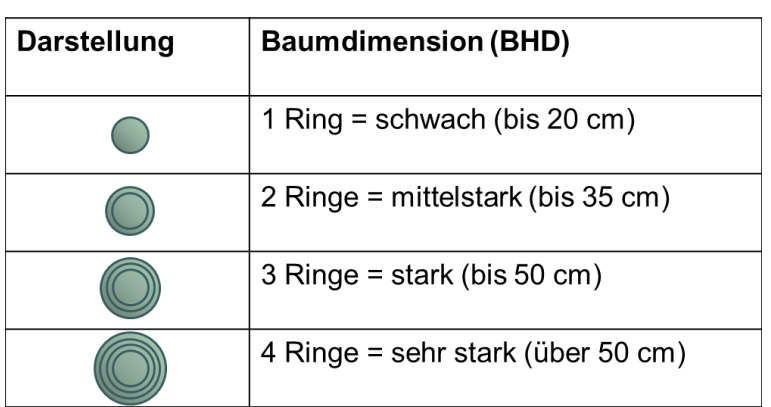

*Tabelle 2: Kennzeichnung der Baumdimensionen*

Die **Baumartengruppe**, unterschieden in Laub- und Nadelholz, wird durch ein Symbol in Form eines Laubbaumes, Nadelbaumes oder Laub- und Nadelbaumes rechts neben dem Punkt für den "Stehenden Baum" dargestellt. In der Vorlage sind beide Baumarten angezeigt (Abbildung 8; Kennzeichnung 2). Eine Auswahl von Laub- oder Nadelbaum erfolgt durch das Löschen der jeweils nicht zutreffenden Baumartengruppe.

Der Abstand der Rückegassen wird eingeklammert und in Fettschrift nach dem Wort "Gasse" dargestellt.

Sollten weitere Informationen zum Erfassen des Gesamtverfahrens zwingend erforderlich sein (z. B. wenn motormanuelles Zufällen nur außerhalb der Kranzone des Harvesters erfolgt), ist eine kurze verbale Erläuterung am entsprechenden Symbol anzubringen.

In Abbildung 8 sind die Hintergrundinformationen besonders gekennzeichnet dargestellt:

- 1 Baumdimension = mittelstark
- 2 Baumartengruppe = Laub- und Nadelbaum
- 3 Rückegassenabstand = 40 m
- 4 motormanuelles Zufällen außerhalb der Kranzone

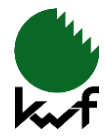

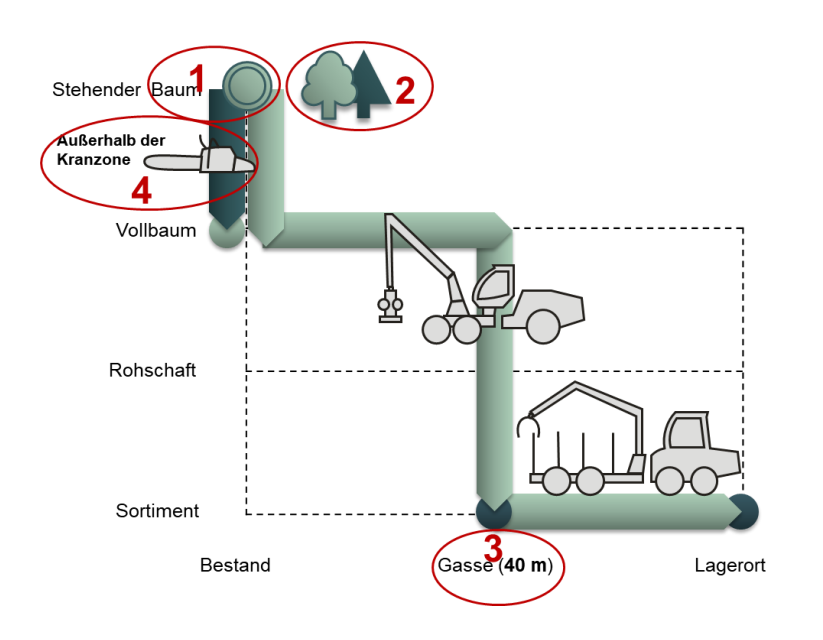

*Abbildung 8: Funktiogrammbeispiel: Darstellung der Hintergrundinformationen*

## **Verfahrensbezeichnungen**

Die vorgestellte Funktiogrammdarstellung für Holzernteverfahren bietet weiterhin die Möglichkeit, eine Verfahrensbezeichnung abzuleiten, die in sich schlüssig, vergleichbar, leicht nachzuvollziehen ist und auf die wesentlichen Merkmale des Verfahrens hinweist. Die Beschreibung des Verfahrens durchläuft vier Gliederungsstufen.

#### **Erste Gliederungsstufe: Produkt**

In der **ersten Gliederungsstufe** wird funktional nach dem Produkt unterschieden, welches im Rahmen des Verfahrens erstellt wird (Vollbaum, Rohschaft, Sortiment). Ausschlaggebend für die Definition ist der Zustand des Produktes im Teilprozess des Rückens. Die Frage muss demzufolge lauten: "Welches Produkt wird von der Rückegasse zum Lagerort transportiert?" Somit können Vollbaumverfahren, Rohschaftverfahren und Sortimentverfahren unterschieden werden (Abbildung 9).

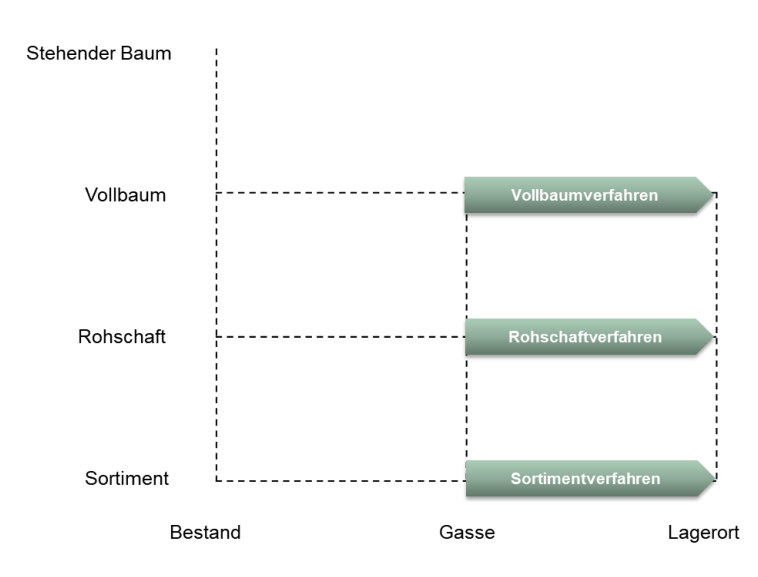

*Abbildung 9: Funktionale Gliederungsstufe*

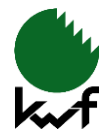

## **Zweite Gliederungsstufe: Starkholz/Schwachholz**

Die **zweite Gliederungsstufe** ist optional und weist auf die zu erntenden Durchmesser hin. Sie sollte nur genutzt werden, wenn ein Verfahren ausschließlich für eine bestimmte Stärkeklasse (z.B. für Starkholz, für Schwachholz) eingesetzt wird oder Verwechslungen mit anderen Verfahren denkbar wären.

#### **Dritte Gliederungsstufe: Mechanisierungsgrad**

Die **dritte Gliederungsstufe** betrachtet die im Verfahren eingesetzten Arbeitsmittel und erweitert die Verfahrensbezeichnung somit um eine strukturale Komponente. Hierfür wird der Mechanisierungsgrad genutzt. Der am wenigsten mechanisierte Teil des Verfahrens charakterisiert den Mechanisierungsgrad des Gesamtverfahrens.

Es werden drei Mechanisierungsgrade unterschieden: teil-, hoch- und vollmechanisiert. Bei teilmechanisierten Arbeitsverfahren ist innerhalb des Verfahrens mindestens ein Arbeitsschritt durch manuelle Arbeit realisiert. Hochmechanisierte Verfahren sind durch Arbeitsschritte mit motormanueller und/oder maschineller Arbeit, nicht aber manueller Arbeit gekennzeichnet. Bei vollmechanisierten Verfahren wird in allen Arbeitsschritten ausschließlich maschinelle Arbeit eingesetzt.

#### **Vierte Gliederungsstufe: Besonderheiten zum Verfahren**

Die **vierte Gliederungsstufe** dient dazu, Besonderheiten des Verfahrens greifbar zu machen. Es bietet sich die Möglichkeit an, eine spezielle Maschine (z.B. "Gebirgsharvester") oder einen entscheidenden Teilprozess (z.B. "mit manuellem Vorliefern") hervorzuheben.

Tabelle 3 zeigt eine Zusammenfassung der vier Gliederungsstufen und das jeweils verwendete Kürzel für die Verfahrensbezeichnung.

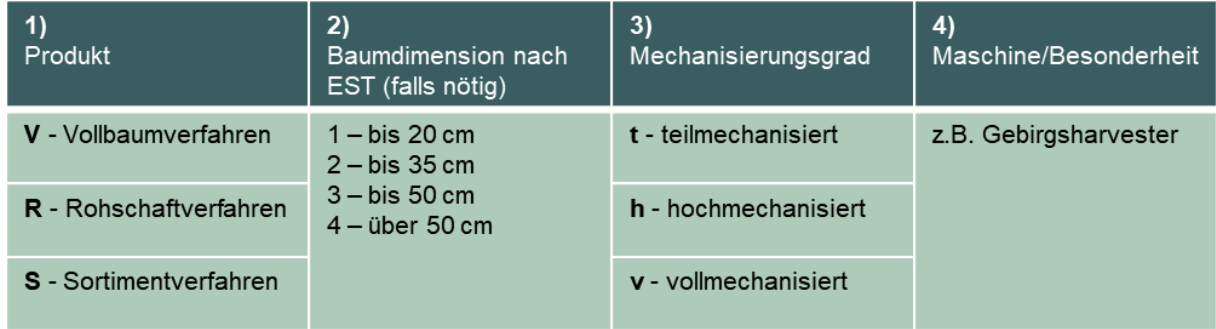

*Tabelle 3: Gliederungsstufen*